# **Лабораторная работа №9**

*Created with the Freeware Edition of HelpNDoc: [Easily create HTML Help documents](http://www.helpndoc.com)*

## **ХАРЬКОВСКИЙ НАЦИОНАЛЬНЫЙ АВТОМОБИЛЬНО-ДОРОЖНЫЙ УНИВЕРСИТЕТ**

### **ФАКУЛЬТЕТ МЕХАТРОНИКИ ТР АНСПОРТНЫХ СРЕДСТВ**

**Кафедра информатики**

### **МЕТОДИЧЕСКИЕ УКАЗАНИЯ**

**по проведению практических работ по дисциплине «Программирование» для студентов специальности 6.050201 "Системная инженерия"**

> Разработчик - доцент кафедры информатики кандидат технических наук, старший научный сотрудник Тимонин Владимир Алексеевич

Харків 2012

#### **Лабораторная работа №9**

### **Исследование возможностей интегрированной среды разработки Visual C# для создания анимационных приложений с использованием изображений.**

 **Цель работы –** исследовать возможностей интегрированной среды разработки Visual C# и получить практические навыки по созданию анимационных приложений с использованием изображений.

#### **1. Теоретические сведения**

Движение фрагментов изображения можно осуществ лять следующими способами:

1. Рисовать изображение различными цветами переднего плана (пера), а за тем, спустя время, стирать его - т.е. выводить то же самое изображение цветом фона. Затем вновь размещать это же изображение в несколько сме щенном положении и стирать его после задержки на экране. Траектория движения определяется программой.

2. Выводить изображение прежним способом, но стирать его различными фигурами: прямоугольником, эллипсом, сектором и др. Цвет контура и за ливки таких фигур совпадает с цветом фона, габариты фигур несколько превышают габариты изображения.

3. Изображение подвижного фрагмента записать в буфер, который размеща ется в динамической памяти. Затем это изображение выводить из буфера последовательно в разные места экрана. При этом, перед очередном выво дом, изображение в предшествующем месте (после задержки) стирать.

#### **1.1. Методика разработки приложения «Стендовая стрельба»**

Мультипликацию с использованием графических примитивов изучим на приме ре приложения «Стрельба стендовая», в котором подвижное изображение создаётся пер выми двумя способами. Во всех способах мультипликации фрагмент изображения выводится каким-либо цветом или даже разными цветами, а затем, через небольшой интервал времени, этот фрагмент стирается. Далее вывод и сти рание фрагмента производятся в несколько смещённом положении. Траектория движения может быть произвольной.

Последовательность действий такова: стрела красного цвета (появляю щаяся слева экрана) летит горизонтально в сторону мишени, расположенной в правой части окна. После попадания стрелы в мишень вылетает другая, зелёная, стрела (несколько ниже прежней), она также вонзается в мишень. Далее всё по вторяется для стрел других цветов. В конечном итоге в мишени будут тор чать 9 стрел разного цвета (рис. 1).

Приложение содержит несколько пользовательских методов. Метод **Mishen()** выводит мишень: концентрические эллипсы сиреневого цвета, располо женные в правой части экрана, их вертикальная ось превышает горизонтальную в 2 раза.

Метод **Strela(int ix, int idy)** рисует простейшее изображение стрелы. Пара метры ix и idy изменяют местоположение стрелы соответственно по горизонтали и вертикали.

Метод **Pysk\_Strelu(int idy, Color Cvet\_Strelu)** запускает стрелу заданного цвета (Cvet\_Strelu) с выбранной высотой полёта (устанавливается аргументом idy относительно центра экрана по вертикали Y\_Centr). Изменением формального параметра ix в методе **Strela()** обеспечивается горизонтальное перемещение стре лы. Скорость такого перемещения регулируется методом **Sleep()** при помощи её единственного аргумента, измеряемого в миллисекундах. Эта функция задержи вает полёт стрелы на заданный интервал времени.

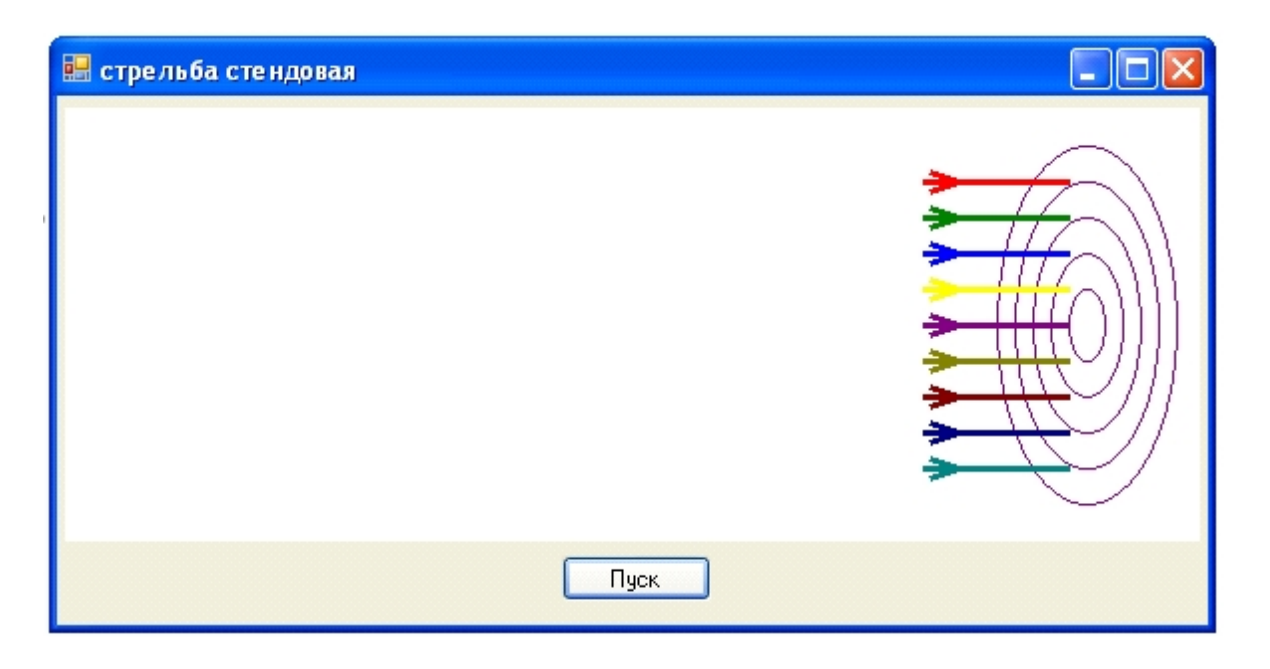

Рис. 1.

Метод **Zapysk\_Strl()** осуществляет последовательный запуск всех стрел на ряде высот и с разной окраской.

**Пример 1**. Ниже приводится код приложения, в котором реализуется первый способ мультипликации.

```
namespace Strelba_Stendovaja
{
   public partial class Form1 : Form
   {
     int X_Centr, Y_Centr;
     Color Cvet;
     public Form1()
     {
        InitializeComponent();
     }
     void Mishen()
     {
        Graphics im = pictureBox1.CreateGraphics();
        int n= 5, rx= pictureBox1.Size.Width/60; //Радиус наименьшего кольца
       X Centr = (int)(pictureBox1.Size.Width * 0.9); //Центр мишени по оси х
        Y_Centr = pictureBox1.Size.Height / 2; //Центр мишени по оси y
        System.Drawing.Pen PenUser; // Карандаш пользователя
        PenUser = new System.Drawing.Pen(Color.Purple, 1);
       for (int i= n; i>=1; i--)
          im.DrawEllipse(PenUser, X_Centr - rx*i, Y_Centr - rx*i*2, rx*i*2, rx*i*4);
     }
     void Zapysk_Strl()
     {
        int ihy= Y_Centr/6; // Расстояние между стрелами по высоте
       for (int i= -4, idy; i \le 4; i+)
          {
```

```
 switch (i)
 {
              case -4: Cvet= Color.Red; break;
              case -3: Cvet = Color.Green; break;
              case -2: Cvet = Color.Blue; break;
              case -1: Cvet = Color.Yellow; break;
              case 0: Cvet = Color.Purple; break;
              case 1: Cvet = Color.Olive; break;
              case 2: Cvet = Color.Maroon; break;
              case 3: Cvet = Color.Navy; break;
              case 4: Cvet = Color.Teal; break;
 }
         idy = ihy * i; // idy - cмещение стрелы от Y_Centr
          Pysk_Strelu(idy, Cvet);
 }
     }
     void Pysk_Strelu(int idy, Color Cvet_Strelu)
     {
      int dl_Strelu = (int)(pictureBox1.Size.Width * 0.1); //Длина стрелы
      for (int ii = 0, ix; ii < 8; ii++)
       {
        ix = dl Strelu + i\ddot{i} * dl Strelu;
         Strela(Cvet_Strelu, ix, idy);
         Thread.Sleep(100); // Задержка выполнения программы, измеряется в мс
         Strela(Color.White, ix, idy);
         if (ii == 7) Strela(Cvet_Strelu, ix, idy);
       }
     }
     void Strela(Color Cvet_Strelu, int ix, int idy)
     {
       Graphics im = pictureBox1.CreateGraphics();
      int dl Strelu = (int)(pictureBox1.Size.Width * 0.1); // Длина стрелы
       System.Drawing.Pen PenUser; // Карандаш пользователя
       PenUser = new System.Drawing.Pen(Cvet_Strelu, 3);
      im.DrawLine(PenUser, ix-18, Y_Centr+idy, ix+dl_Strelu, Y_Centr+idy); //Тело
 // стрелы
      im.DrawLine(PenUser, ix - 15, Y_Centr + idy - 5, ix, Y_Centr + idy); //Верхнее перо
      im.DrawLine(PenUser, ix - 15, Y_Centr + idy + 5, ix, Y_Centr + idy); //Нижнее перо
     }
     private void button1_Click(object sender, EventArgs e)
     {
       Mishen();
       Zapysk_Strl();
     }
  }
```
**Пример 2**. Приложение, использующее второй способ разработки мультфильмов, от личается лишь методом **Pysk\_Strelu()**, её код приведен ниже.

#### **void Pysk\_Strelu(int idy, Color Cvet\_Strelu)**

**}**

```
 {
        Graphics im = pictureBox1.CreateGraphics();
       int dl Strelu = (int)(pictureBox1.Size.Width * 0.1); //Длина стрелы
       for (int ii = 0, ix; ii < 8; ii++)
        {
         ix = dl Strelu + ii * dl Strelu;
          if (ii < 7)
          {
             Strela(Cvet_Strelu, ix, idy);
             Thread.Sleep(100); //Задержка выполнения программы, измеряется в мс
             Rectangle uRect = new Rectangle(ix - 18, Y_Centr + idy - 7, dl_Strelu, 14);
             im.FillRectangle(Brushes.White, uRect);
 }
          else Strela(Cvet_Strelu, ix, idy); // Стрела вонзается в мишень
       }
     }
```
#### **1.2. Разработка приложения «Самолет»**

Для формирования динамической картинки используются несколько вариантов создания анимации:

- «классический», то есть предполагается наличие заранее подготовленной серии картинок (кадров), последовательное отображение которых и создает эффект анимации;

- картинка (кадр) формируется из заранее подготовленных фрагментов «на лету» во время работы программы.

Типичным примером такой анимации является перемещение объекта на фоне какой-либо картинки. Чтобы у наблюдателя сложилось впечатление, что объ ект движется, надо вывести изображение объекта, затем, через некоторое время, стереть его и снова вывести, но уже на некотором расстоянии от пер воначального положения. Подбором времени между удалением и выводом изображения, а также расстояния между новым и предыдущим положением объекта (шага перемещения) можно добиться эффекта равномерного дви жения.

 **{**

**Пример 3.** Приложение "Самолет" (исходный текст представлен ниже, а результат на рис. 2) демонстрирует принципы создания анимации "на лету", по казывает, как заставить объект двигаться. **public partial class Form1 : Form**

 **Bitmap sky;** // рисунок "небо"  **Bitmap plane;** // рисунок "самолет"  **Graphics g;** // графическая поверхность, на которой будем формировать рисунок  **int dx;** // приращение координаты X, определяет скорость полета  **Rectangle rct;** // область, в которой находится объект  **Random rnd;** // генератор случайных чисел

```
 public Form1()
 {
   InitializeComponent();
   try
  {
     sky = new System.Drawing.Bitmap(Application.StartupPath + "\\sky.bmp");
     plane = new System.Drawing.Bitmap(Application.StartupPath + "\\plane.bmp");
  }
  catch (Exception e)
```

```
 {
          MessageBox.Show("Ошибка загрузки битового образа: " + e.Message, 
                             "Полет", MessageBoxButtons.OK,MessageBoxIcon.Error);
          this.Paint += null;
          return;
      }
       plane.MakeTransparent(); // сделать прозрачным фон
      this.ClientSize = sky.Size; // установить размер формы равным размеру
                                  // фонового рисунка
      this.BackgroundImage = new Bitmap(sky); // задать фоновый рисунок формы
       g = this.CreateGraphics(); // определяем графическую поверхность
      rnd = new Random(); // инициализация генератора случайных чисел
       // Исходное положение самолета
      rct.X = -40;
      rct.Y = this.Size.Height/3 + rnd.Next(50); rct.Width = plane.Width;
       rct.Height = plane.Height;
       // Скорость полета определяется периодом следования сигналов от таймера
       // и величиной приращения координаты X
      dx = 2; // скорость полета - 2 пикселя/тик
       timer1.Interval = 20;
       timer1.Enabled = true;
     }
     private void timer1_Tick(object sender, EventArgs e)
     {
       // Стереть изображение объекта - вывести фрагмент фона в ту область
        // графической поверхности, в которой сейчас находится объект
       Rectangle Rect = new Rectangle(rct.X, rct.Y, rct.Width, rct.Height);
       g.DrawImage(sky, Rect, Rect, GraphicsUnit.Pixel);
       // Вычислить новое положение объекта
       if (rct.X < this.ClientRectangle.Width)
       rct.X += dx;
       else
            {
             // объект достиг правой границы, перемещаем его к левой границе
             rct.X = -40;
             rct.Y = this.Size.Height/3 + rnd.Next(50); // скорость полета от 2 до 5 пикселей/тик
             dx = 2 + \text{rnd.Next}(4); }
       // вывести изображение объекта на новом месте
       g.DrawImage(plane, rct.X, rct.Y);
     }
```

```
 }
```
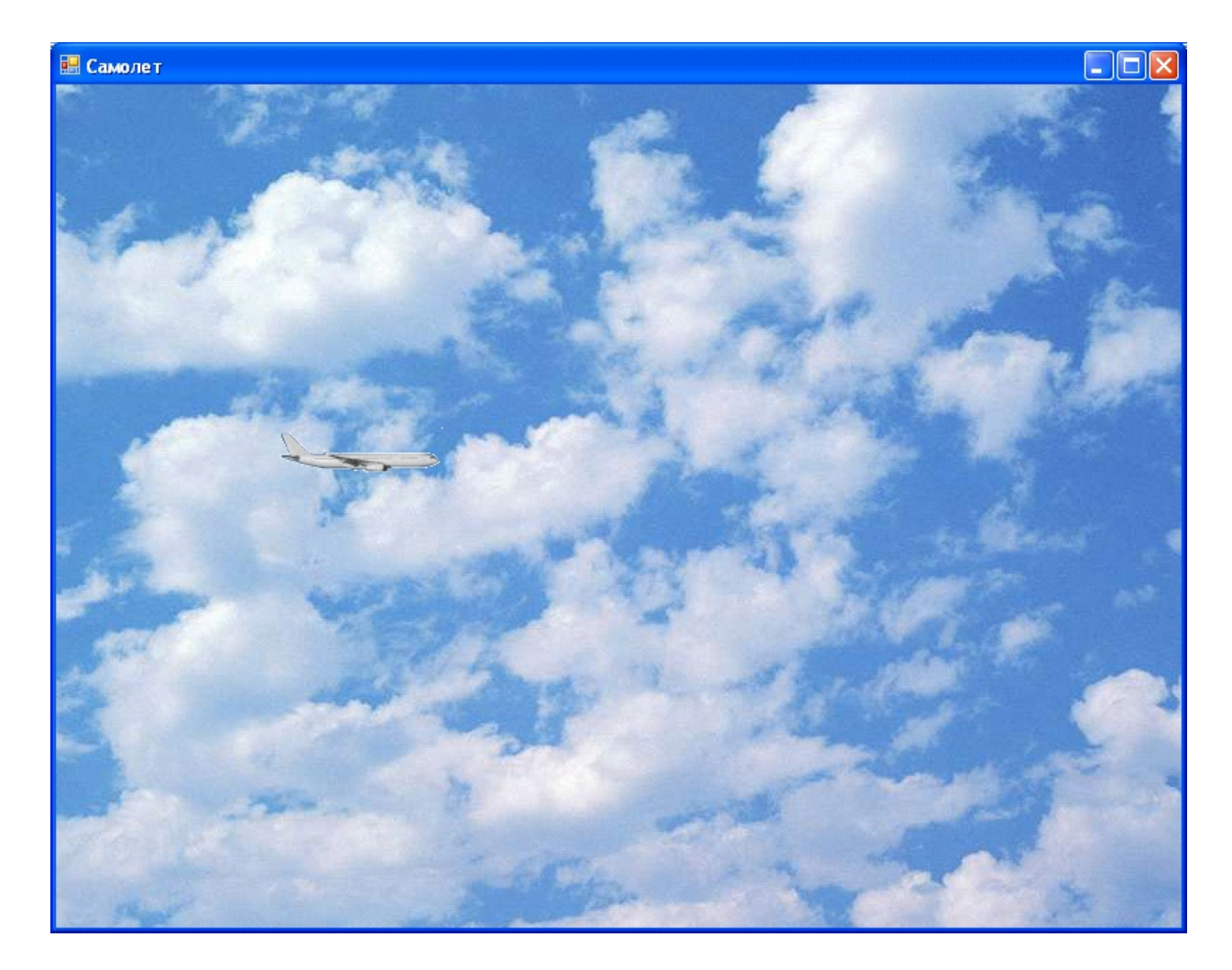

Рис. 2. Результат выполнения приложения «Самолет»

#### **2. Рабочее задание**

**Задание 1.** Модернизируйте приложение «Стрельба стендовая» таким образом, чтобы в качестве механизма задержки программы использовался компонент **Timer**.

**Задание 2.** Модернизируйте приложение «Стрельба стендовая» (первый способ мультипликации) таким образом, чтобы стрела пролетала сквозь мишень и оставляла в ней отверстие, совпадающее по цвету с цветов стрелы.

**Задание 3.** Модернизируйте приложение «Стрельба стендовая» таким образом, чтобы стрела пролетала сквозь мишень, и оставляла в ней отверстие красно го цвета. Перед вылетом очередной стрелы отверстие от предшествующей стрелы должно исчезать. Для восстановления изображения мишени (испорченного про лётом стрелы) используйте не метод **Mishen()**, а методы **Save()** и **Restore()** класса **Graphics**.

**Задание 4.** Модернизируйте приложение «Самолет» таким образом, чтобы:

а) в небе было несколько самолетов;

б) самолеты могли двигаться навстречу друг другу;

в) одиночный самолет делал «мертвую петлю».

Выбор варианта работы приложения должен осуществляться с помощью элементов управления, предоставляемых пользователю.

#### **3. Контрольные вопросы**

#### **Литература**

- 1. Голощапов А.Л. Microsoft Visual Studio 2010. СПб.:БХВ-Петербург, 2011. 544 с.: ил.
- 2. Культин Н.Б. Microsoft Visual C# в задачах и примерах. СПб.: БХВ-Петербург, 2009. 320 с.: ил.
- 3. Лабор В.В. Си Шарп: Создание приложений для Windows. Мн.: Харвест, 2003. 384 с.
- 4. Петцольд Ч. Программирование для Microsoft Windows на С#. В 2-х томах. Том 1. Пер. с англ. М.: «Русская Редакция», 2002.- 576 с.: ил.
- 5. Петцольд Ч. Программирование для Microsoft Windows на С#. В 2-х томах. Том 2. Пер. с англ. М.: «Русская Редакция», 2002.- 624 с.: ил.
- 6. Троелсен Э. Язык программирования С# 2010 и платформа .NET 4.0. Пер. с англ. М.: Издательский дом "Вильямс", 2011. — 1392 с.: ил.
- 7. Фаронов В.В. Программирование на языке C#. СПб.: Питер, 2007. 240 с.: ил.
- 8. Фленов М.Е. Библия C#. СПб.: БХВ-Петербург, 2011. 560с.: ил.